## **Работа с горячими кнопками в режиме презентации PowerPoint**

**Учитель начальных классов МОУ ООШ №7 г.Оленегорск, Мурманская обл. Бочарова Лариса Петровна** 

**Кнопки переключения режимов отображения**

**•Область структуры •Область слайда •Область заметок**

# **«Горячие кнопки» •запуск презентации F5; •завершение Esc**

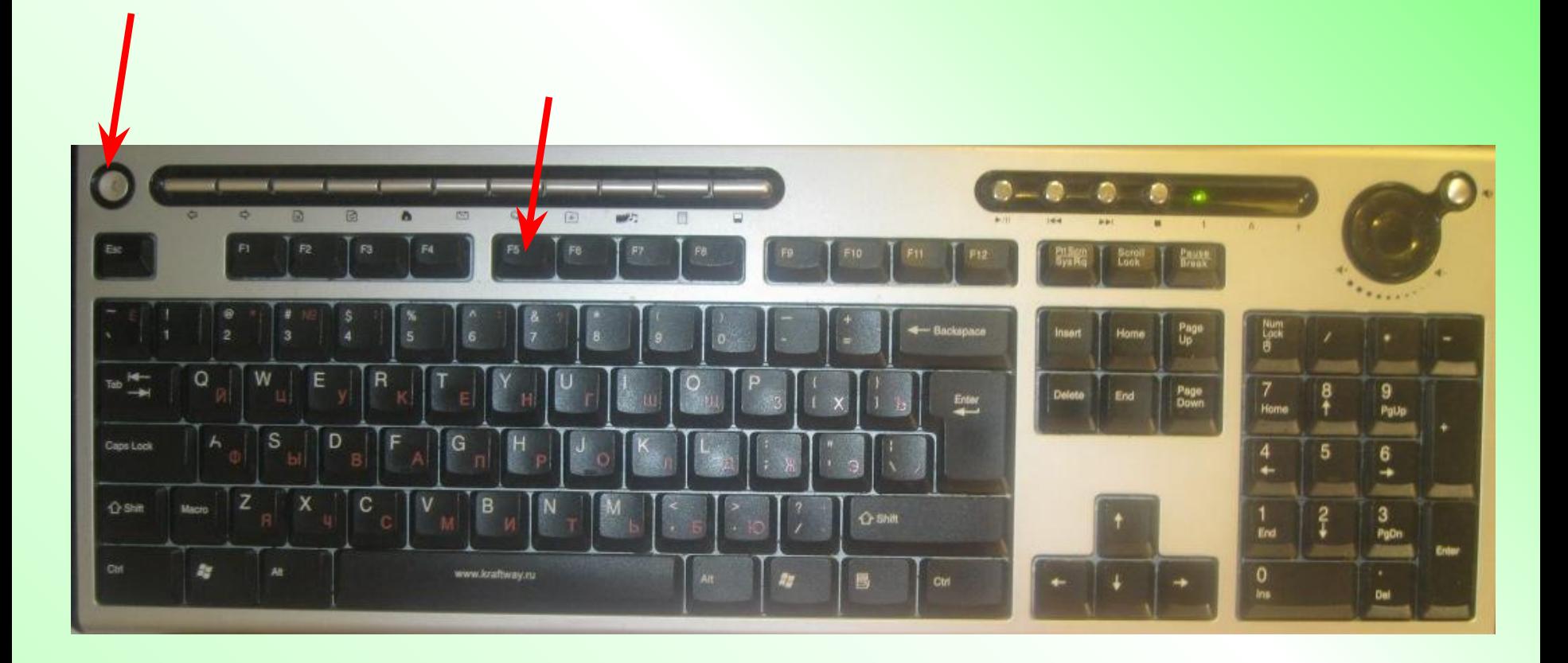

# •Переход на другой слайд -Пробел, вправо, вниз, Раде Down или N;

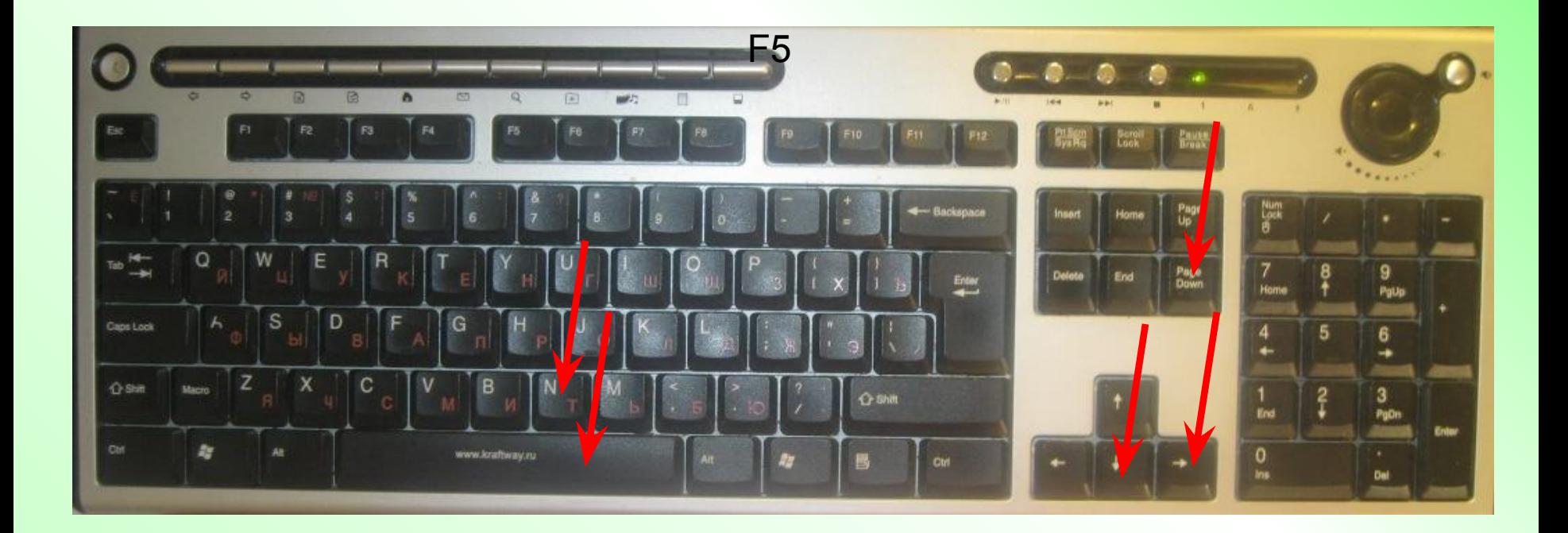

# **•Возврат к предыдущему слайду – Backspace, влево, вверх, Page Up или P;**

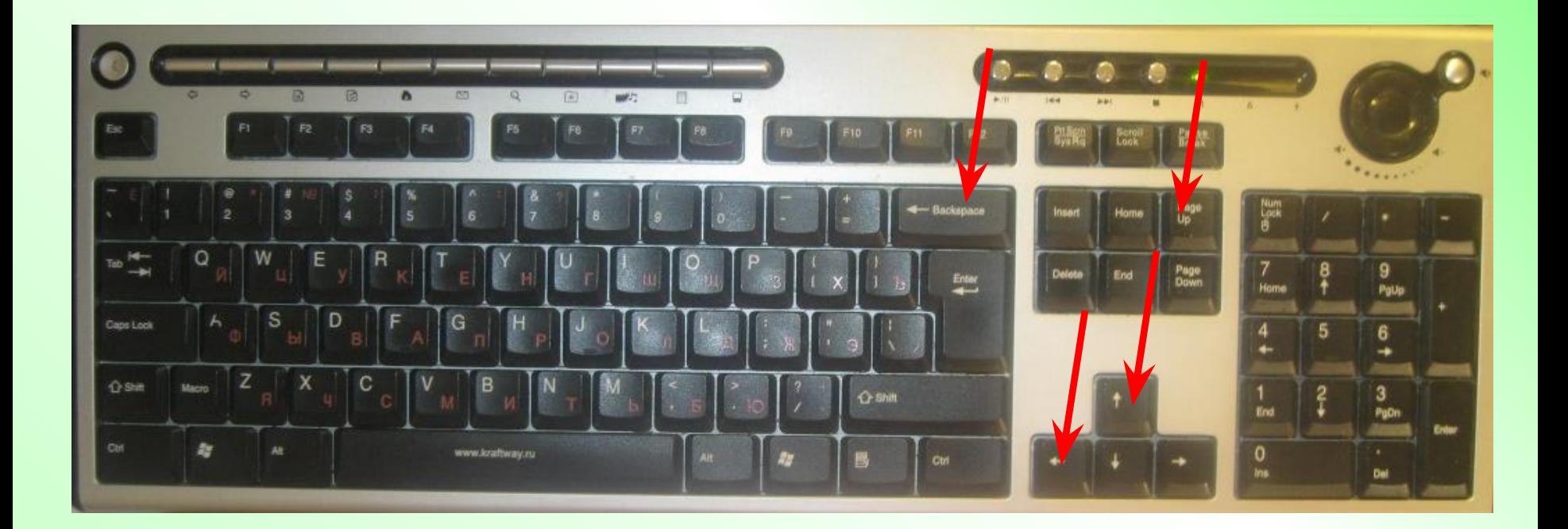

# **•Создание «чистого» слайда – поместить курсор в конец предыдущего слайда и нажать клавишу Enter;**

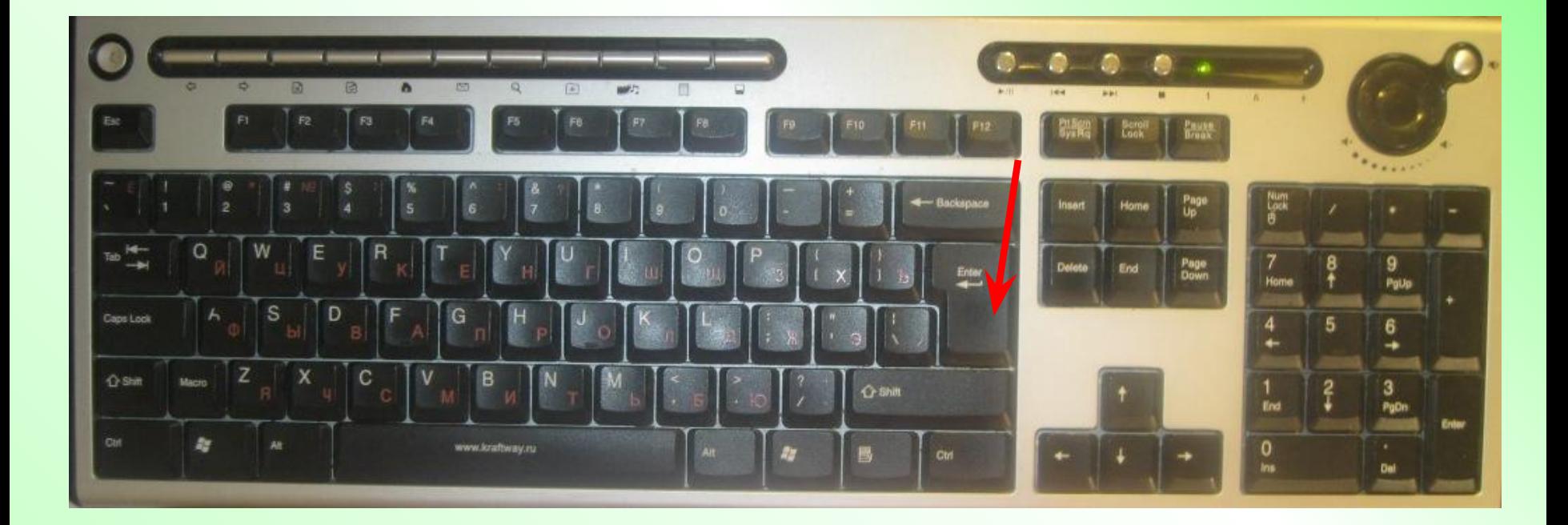

#### • Режим карандаша - Ctrl P;

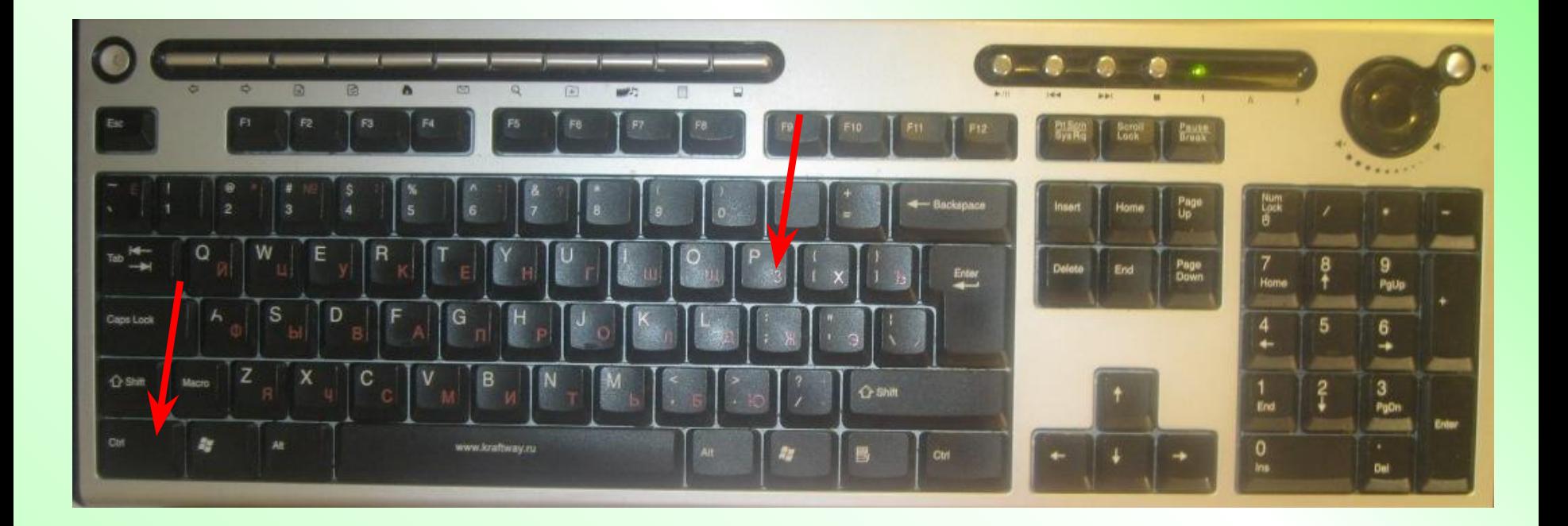

## •Убрать красный карандаш  $-**C**tr $\bf{A}$$

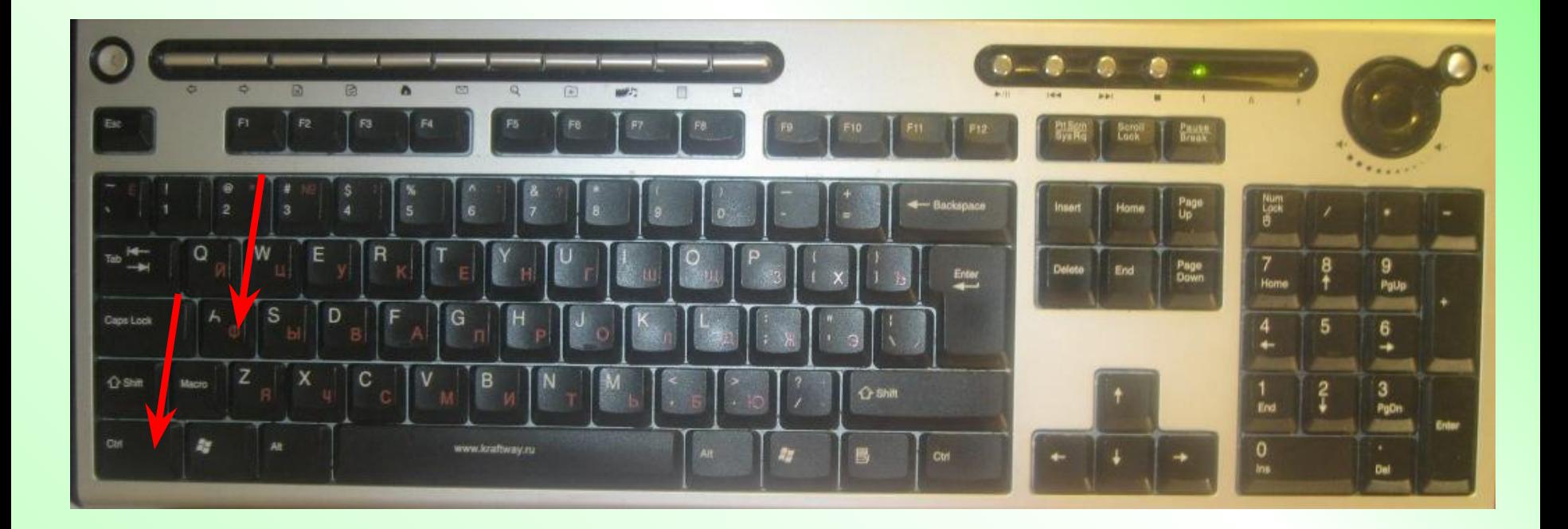

## •Стереть красный карандаш -E

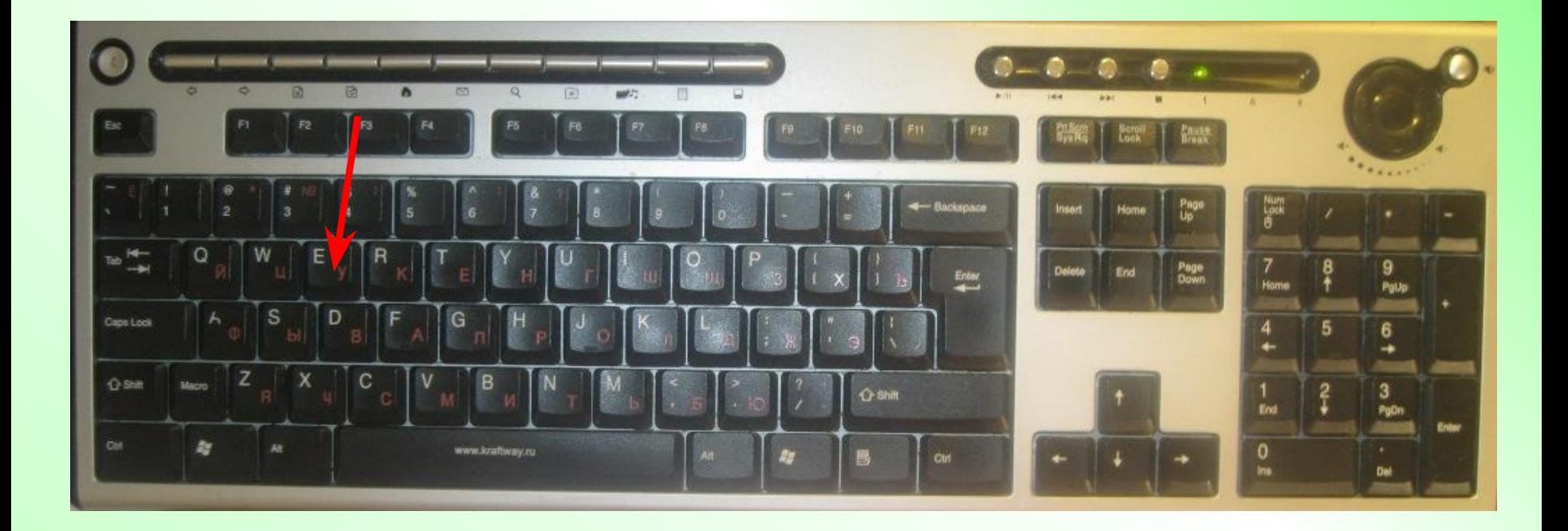

#### •Стереть не все надписи карандаш – Ctrl E (ластик)

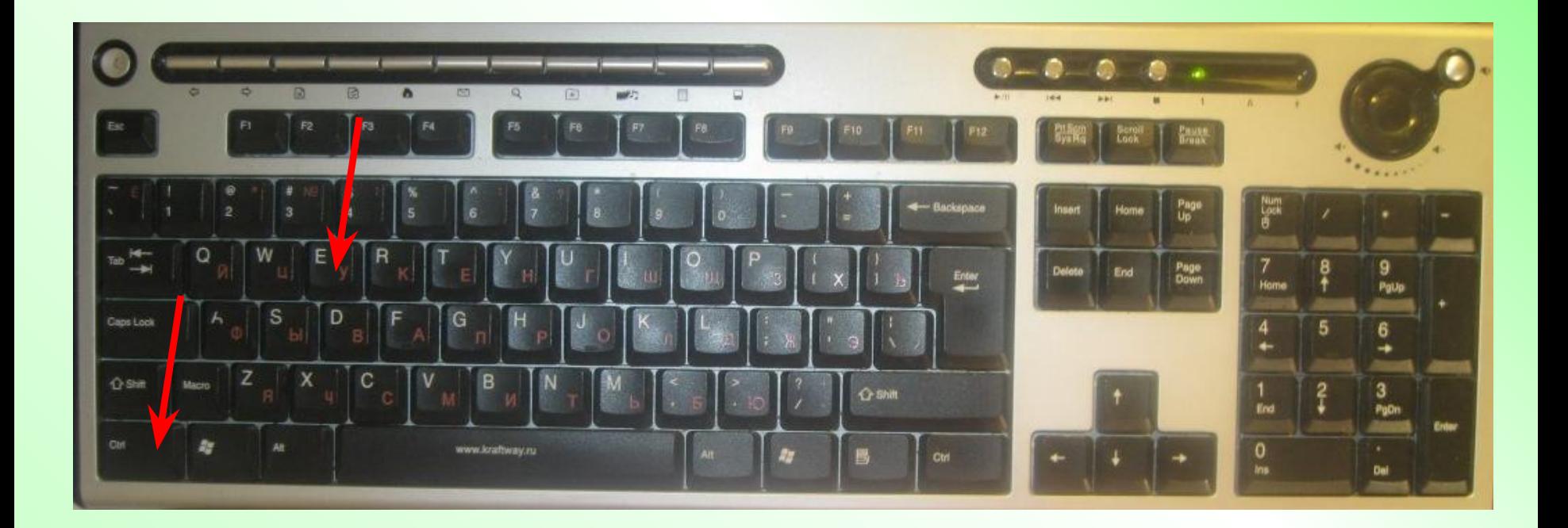

## **•Черный экран – B; •Возврат – Точка;**

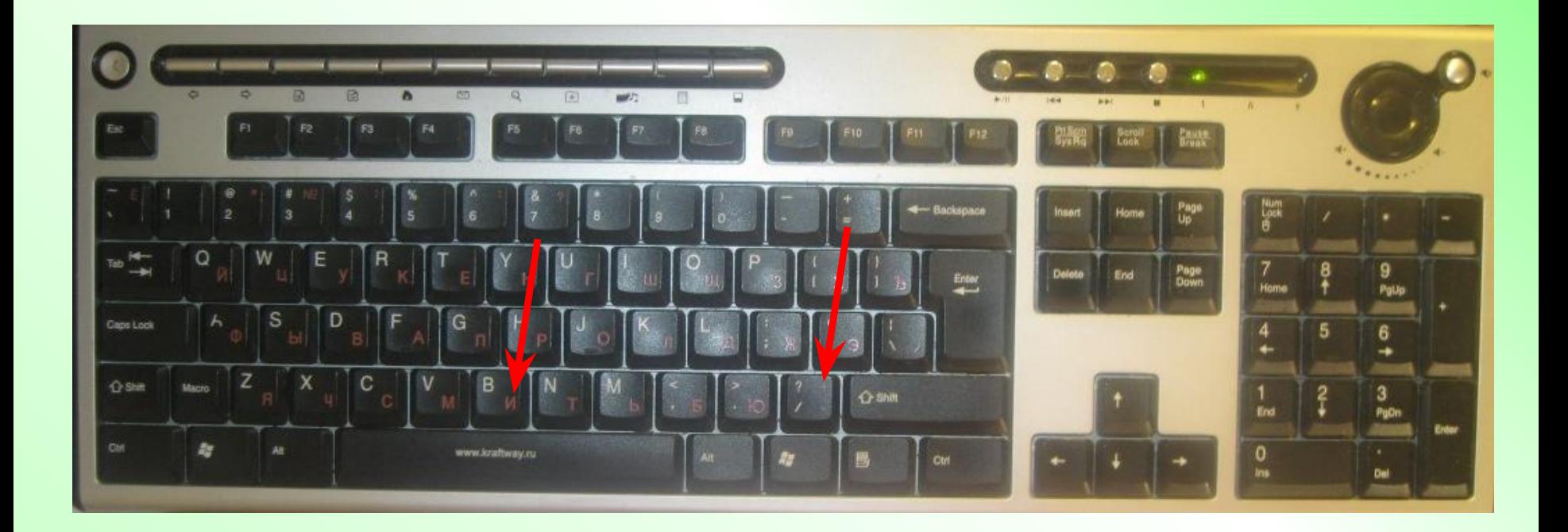

## •Белый экран - W; •Возврат - Запятая;

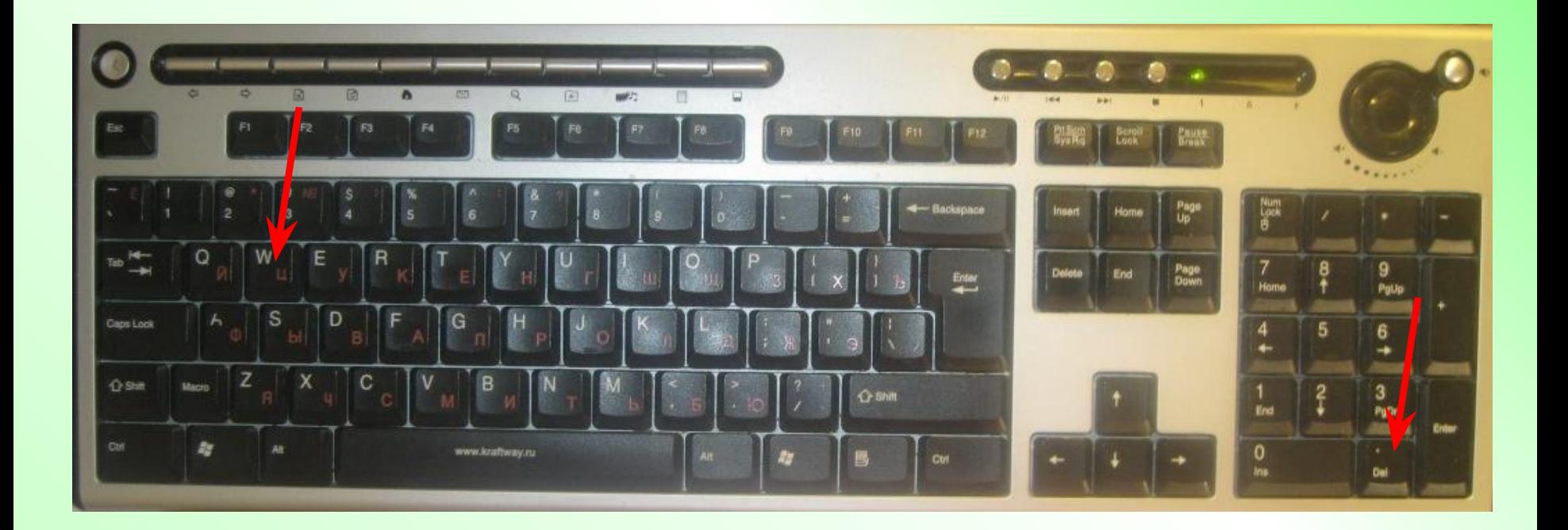

# •Скрыть указатель мыши -Ctrl H; •Возврат к обычному указателю - Ctrl A;

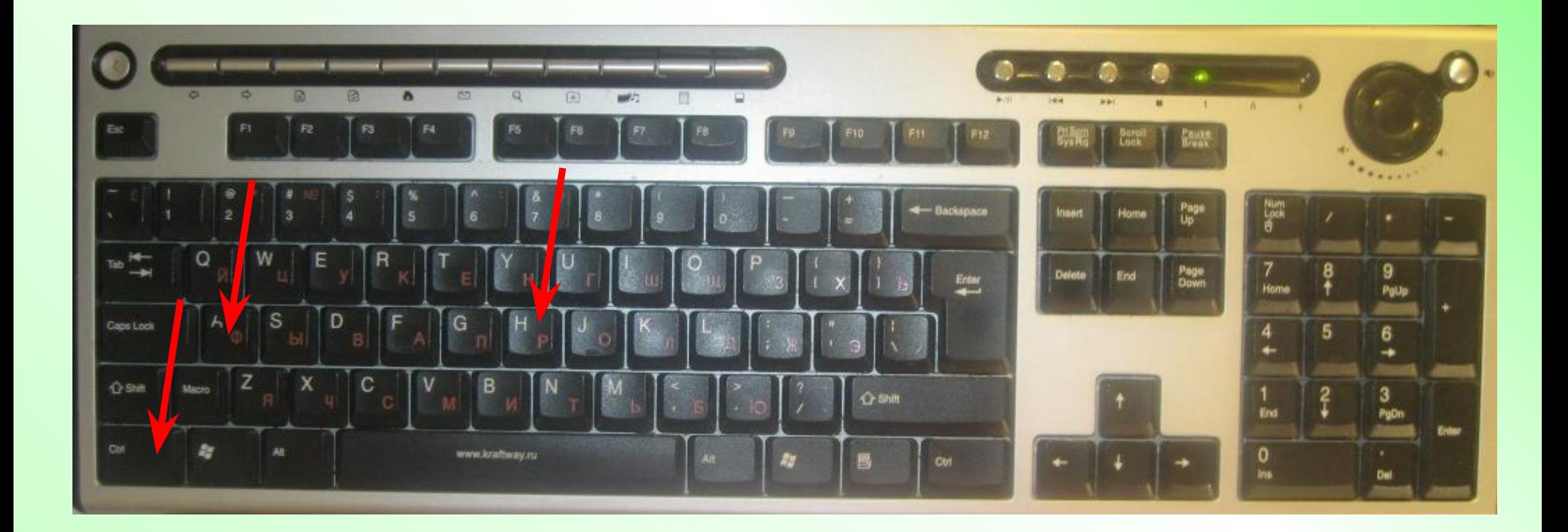

## •Показ скрытого слайда - Н

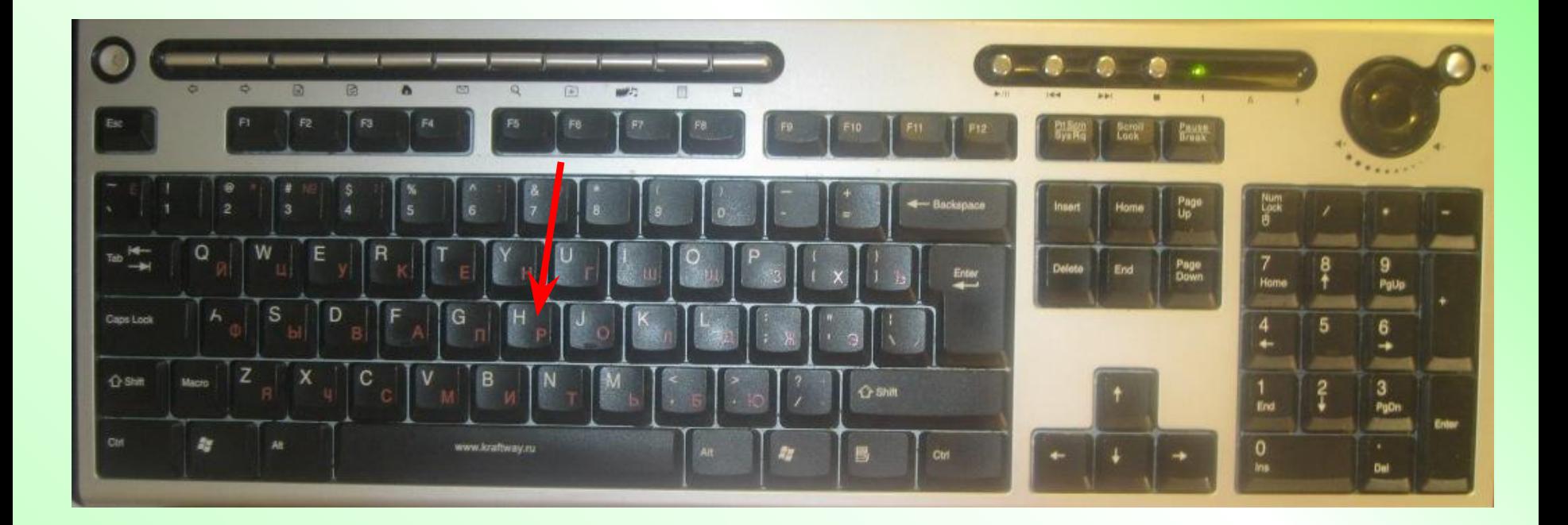

#### •Постоянный курсор мы  $\mathbf{M}$  – Ctrl HA; • BO3BPAT - Ctrl U

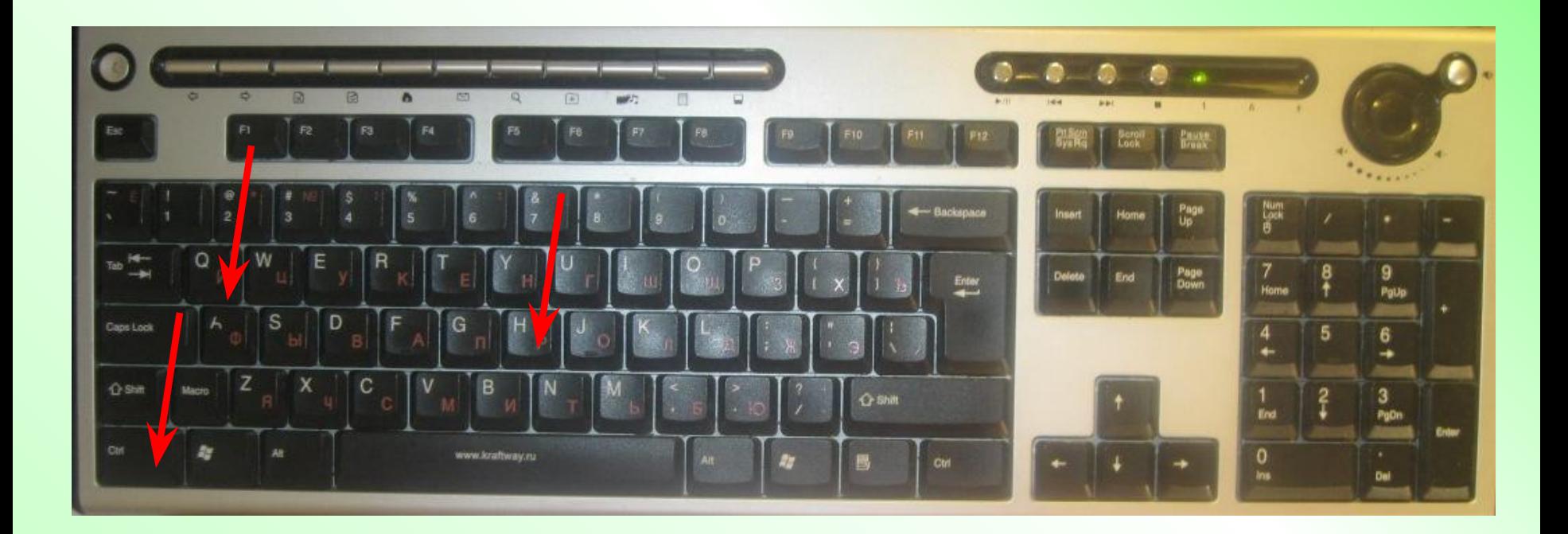

#### «Выделить все» - Ctrl A

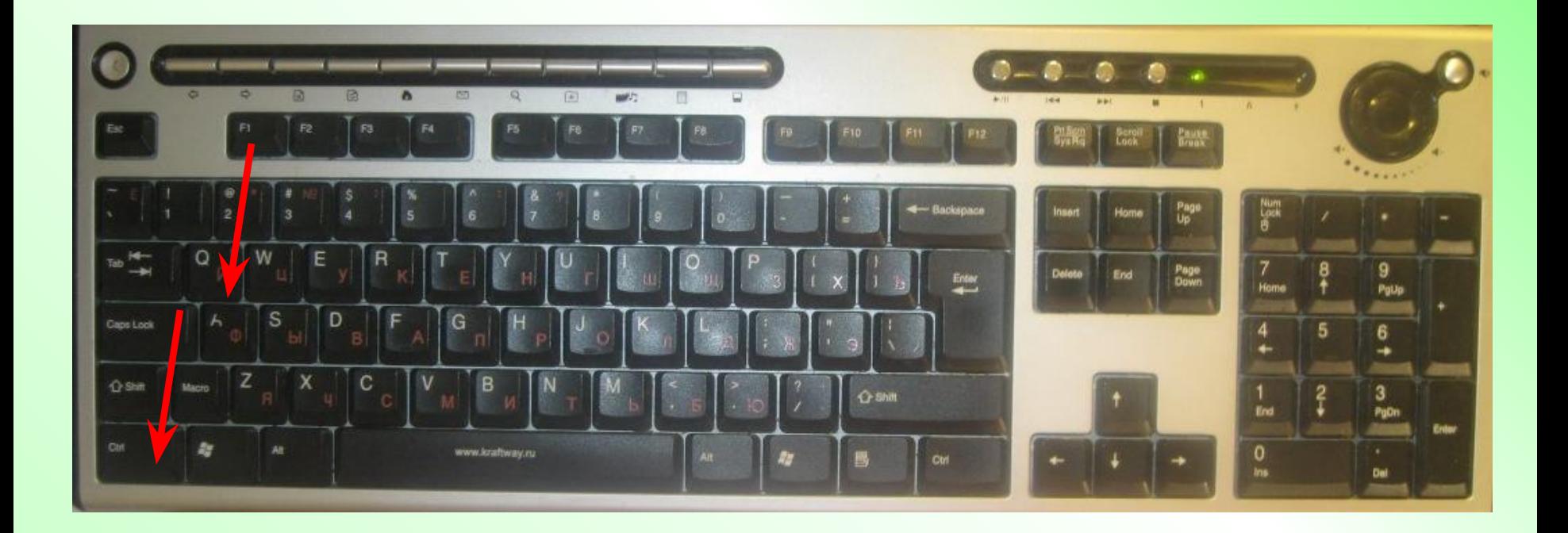

#### Шпаргалка – Ctrl F1

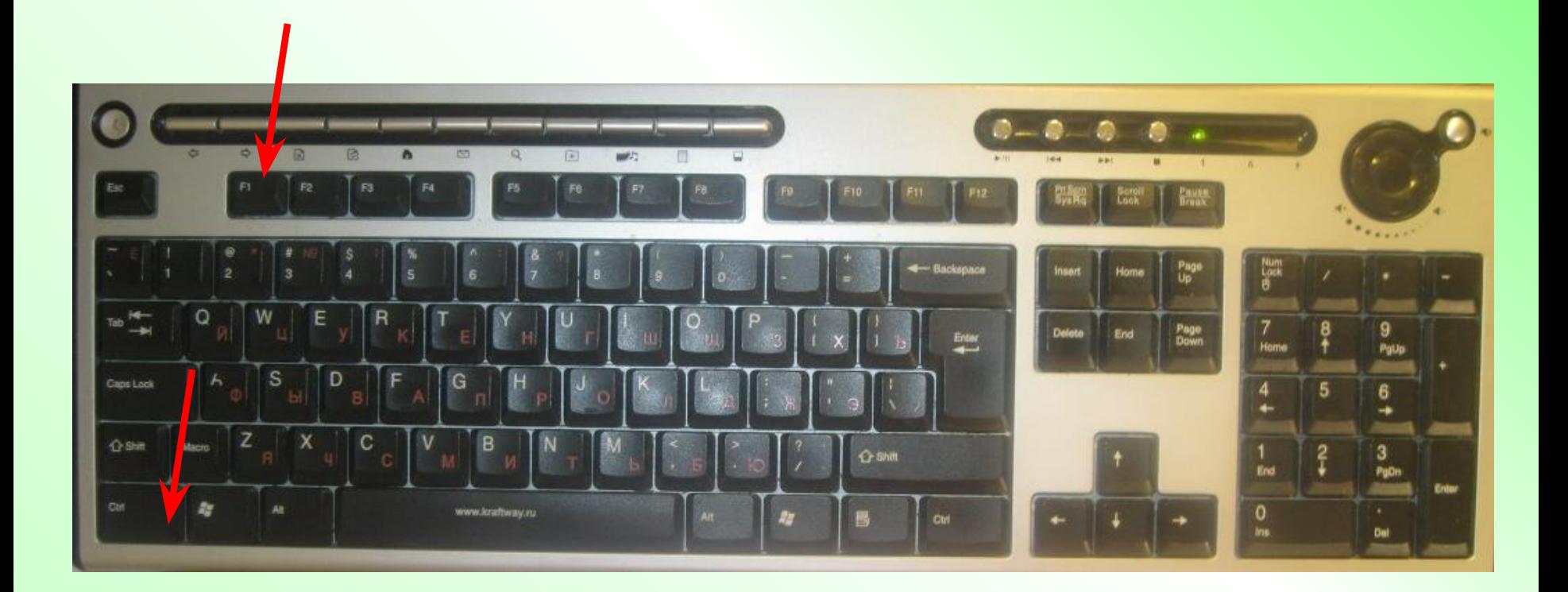

#### **Желаю успехов!**

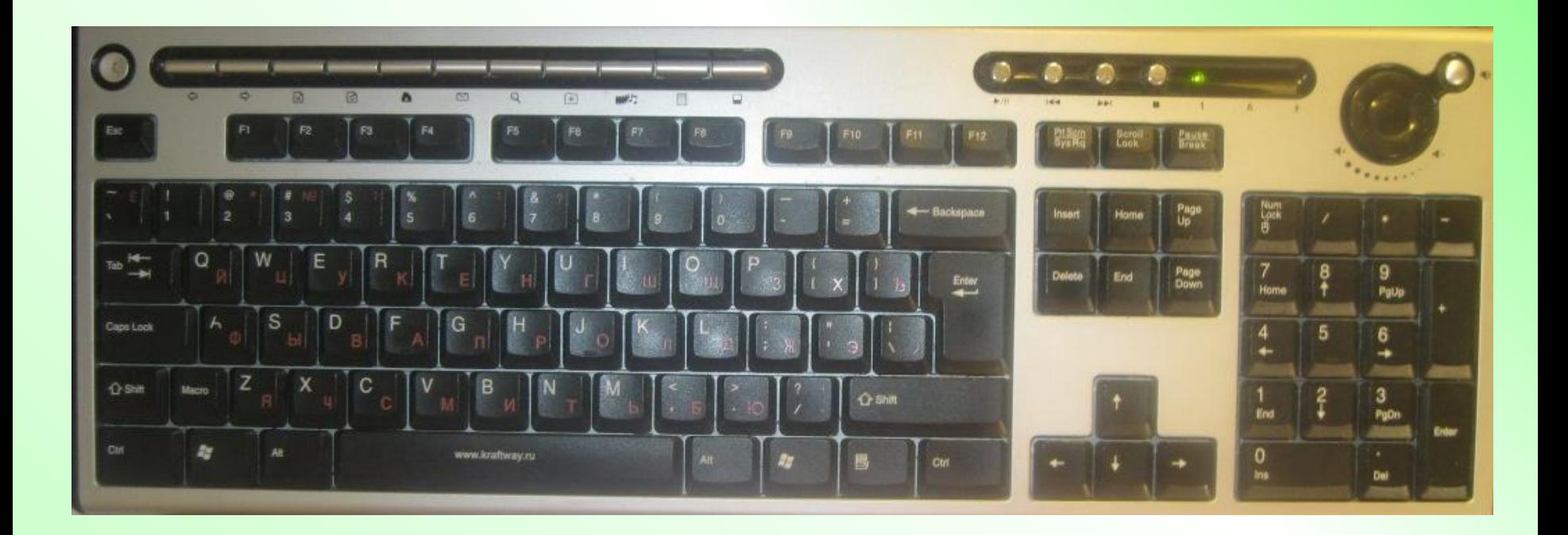

# Желаю успехов!